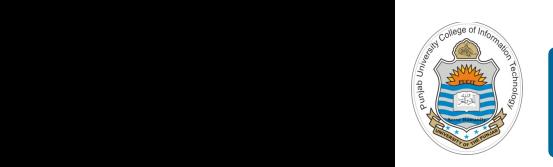

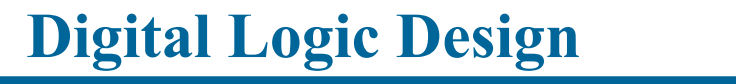

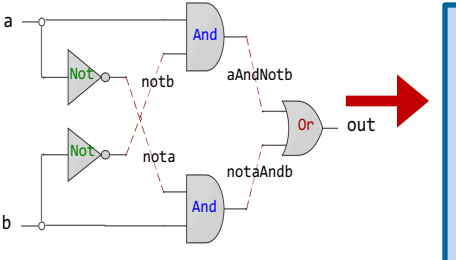

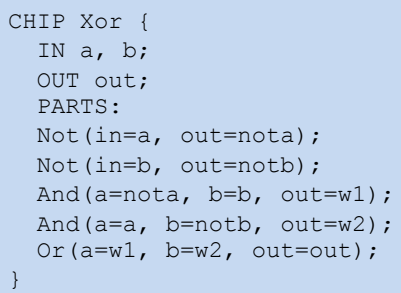

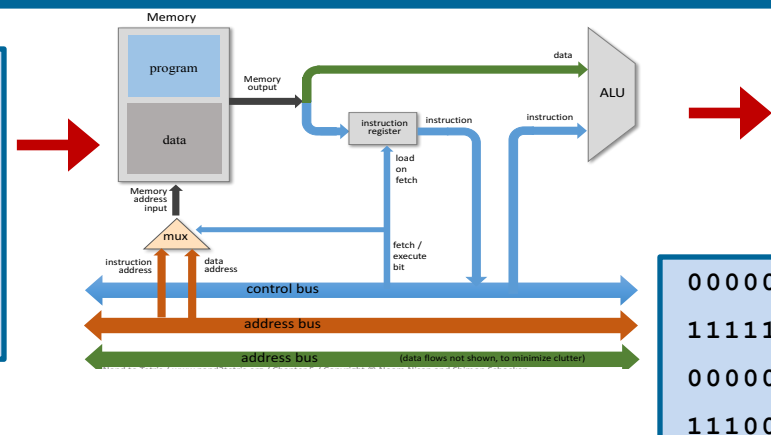

### **Lecture # 25**

**Interfacing I/O Devices**

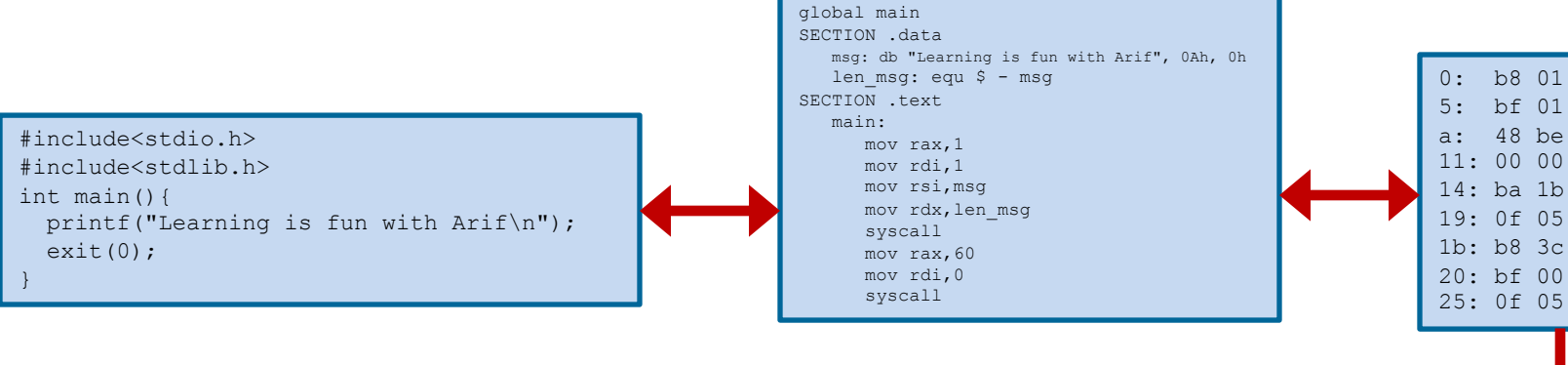

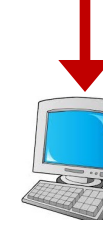

Slides of first half of the course are adapted from: https://www.nand2tetris.org Download s/w tools required for first half of the course from the following link: https://drive.google.com/file/d/0B9c0BdDJz6XpZUh3X2dPR1o0MUE/view

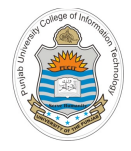

### **Today's Agenda**

- How to interface I/O devices with computer
- Interfacing Screen with Hack computer – Demo of built-in Screen chip on h/w Simulator
- Interfacing Keyboard with Hack computer – Demo of built-in Keyboard chip on h/w Simulator
- Assembly Programming with Screen using CPU Emulator
- Assembly Programming with KBD using CPU Emulator

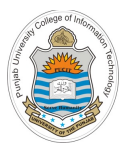

### **Input / Output**

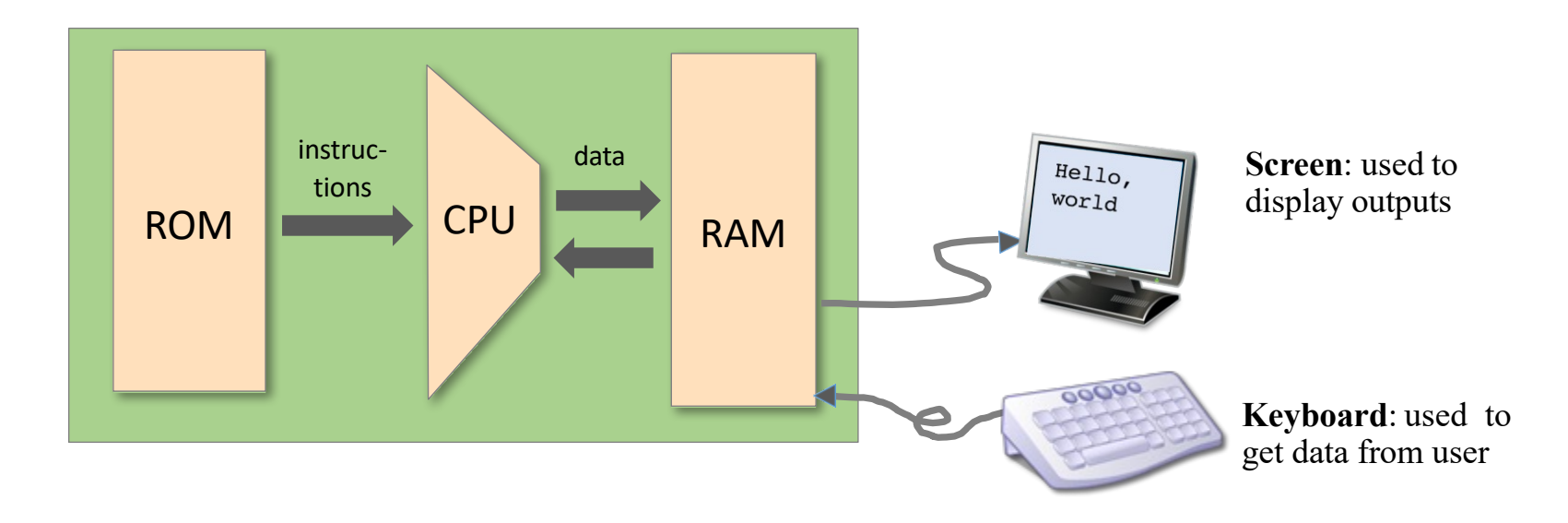

#### **I/O Handling**

- **High Level Approach:** Sophisticated software library functions are used to display text/graphics on the monitor, read the keyboard, read voice notes from mic and play the audio on speakers etc
- **Low Level:** Bits Manipulation

### **Interfacing I/O Devices with a Computer**

- The way a microprocessor need to read/write different memory locations, similarly the microprocessor also need to read/write different I/O devices like the keyboard, mouse, monitor, printer, etc. This linking is also be called I/O Interfacing. An I/O interface acts as a communication channel between the processor and the externally interfaced device. The interfacing of the I/O devices can be done in two ways
	- **Memory Mapped I/O Interfacing:** Both memory and I/O devices have same address space. So addressing capability of memory become less because some part is occupied by the I/O. In memory mapped I/O, there are same read-write instructions for memory and I/O devices, so CPUs are cheaper, faster and easier to build. Example is Hack CPU
- **Isolated I/O Interfacing:** The I/O devices are given a separate addressing region (separate from the memory). These separate address spaces are known as 'Ports'. In isolated I/O, there are different readwrite instructions for memory and I/O devices. x86-64 use Isolated I/O **Note:** Data can be transferred between CPU and I/O devices in three modes, namely Program controlled I/O, Interrupt initiated I/O, and Direct Memory Access

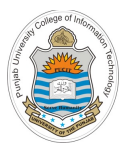

# **Interfacing Screen with Hack Computer**

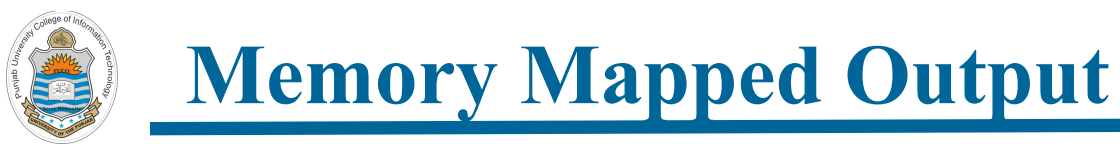

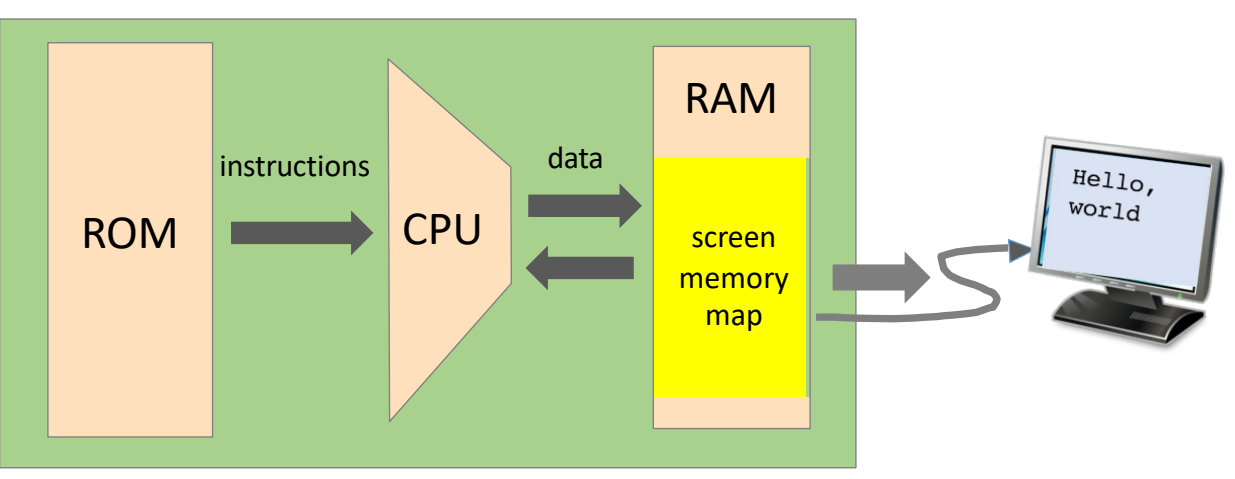

#### **Screen Memory Map:**

- Screen memory map is a designated memory area, dedicated to manage a display unit
- To write something on the display unit, write some bits in the designated memory area (zero to make a pixel off/white and one to make a pixel on/black)
- The physical display is continuously *refreshed* from the contents of memory map, many times per second
- Whatever, we write in the memory map makes the corresponding pixels of screen black and white in the next refresh cycle
- This is how we can write "Hello World" message on the screen

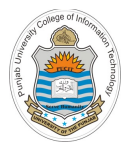

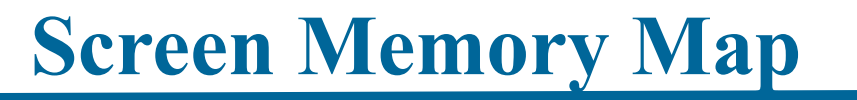

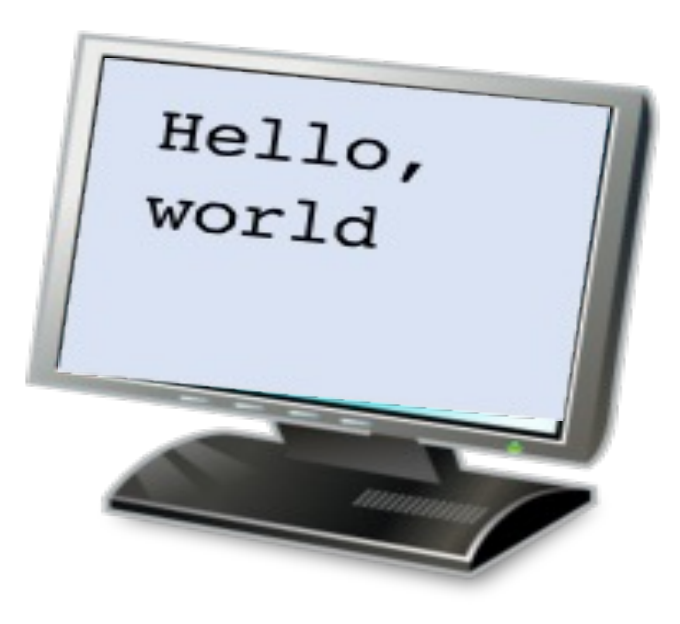

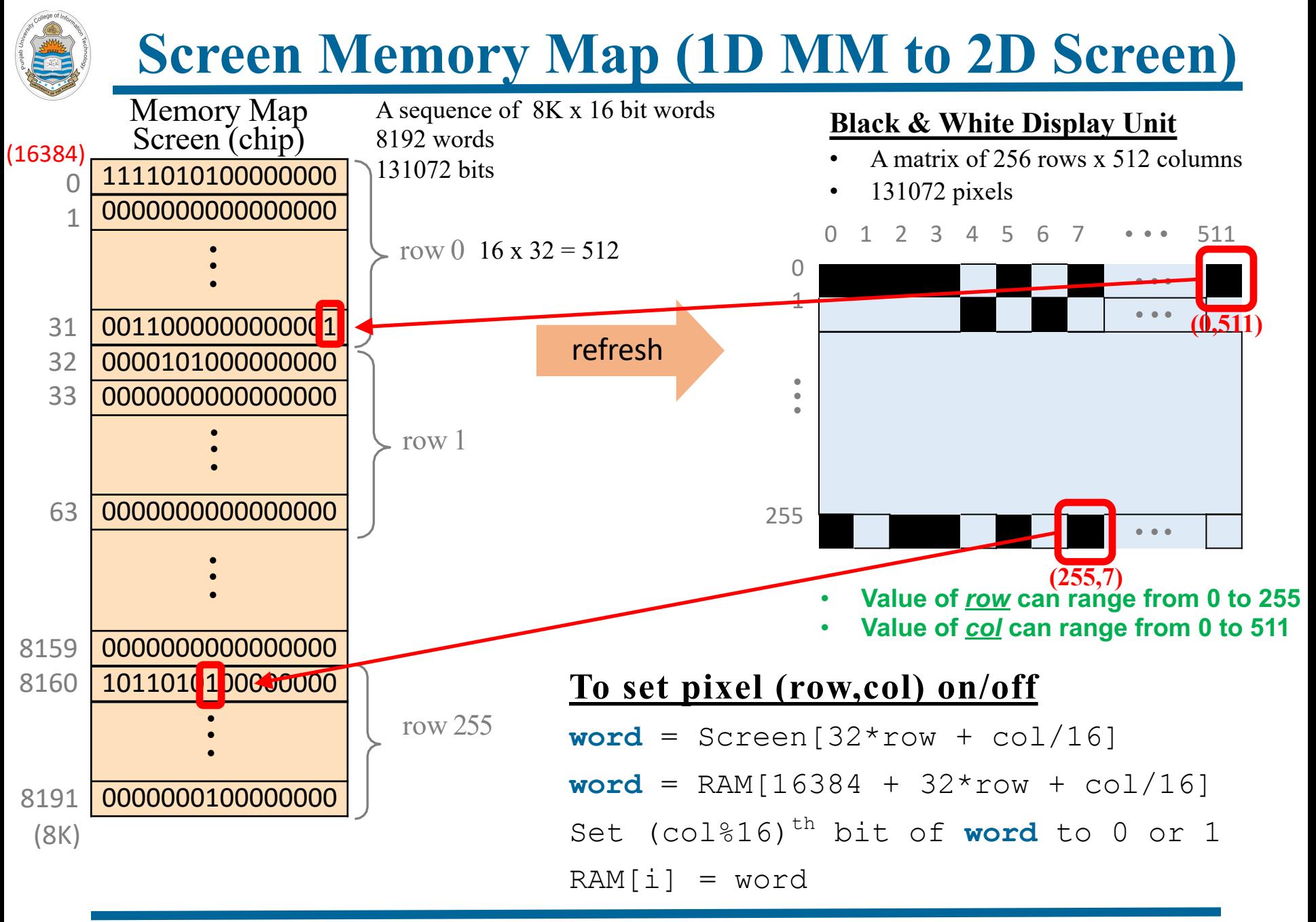

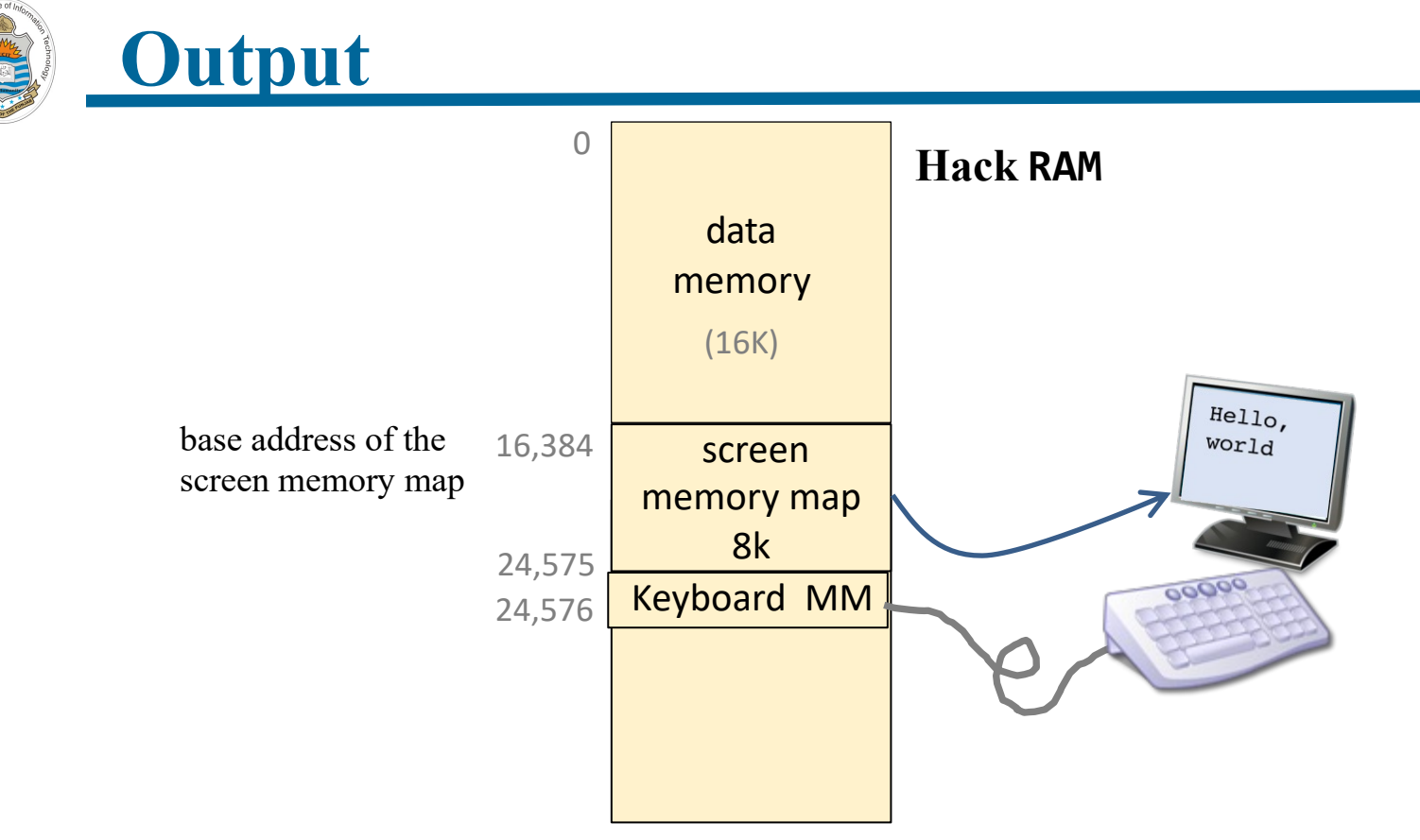

- The physical screen is of 256 rows and 512 columns which makes  $256 \times 512 = 131072$  pixels
- To map each pixel of screen on a single bit, the Screen memory map must contain 8K, 16 bits words, which makes  $8192 \times 16 = 131072$  bits
- The built-in chip implementation has the side effect of continuously refreshing a visual 256 by 512 black-and-white screen, simulated by the simulator. Each row in the visual screen is represented by 32 consecutive 16-bit words, starting at the top left corner of the visual screen.

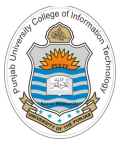

#### **Screen Built-in Chip**

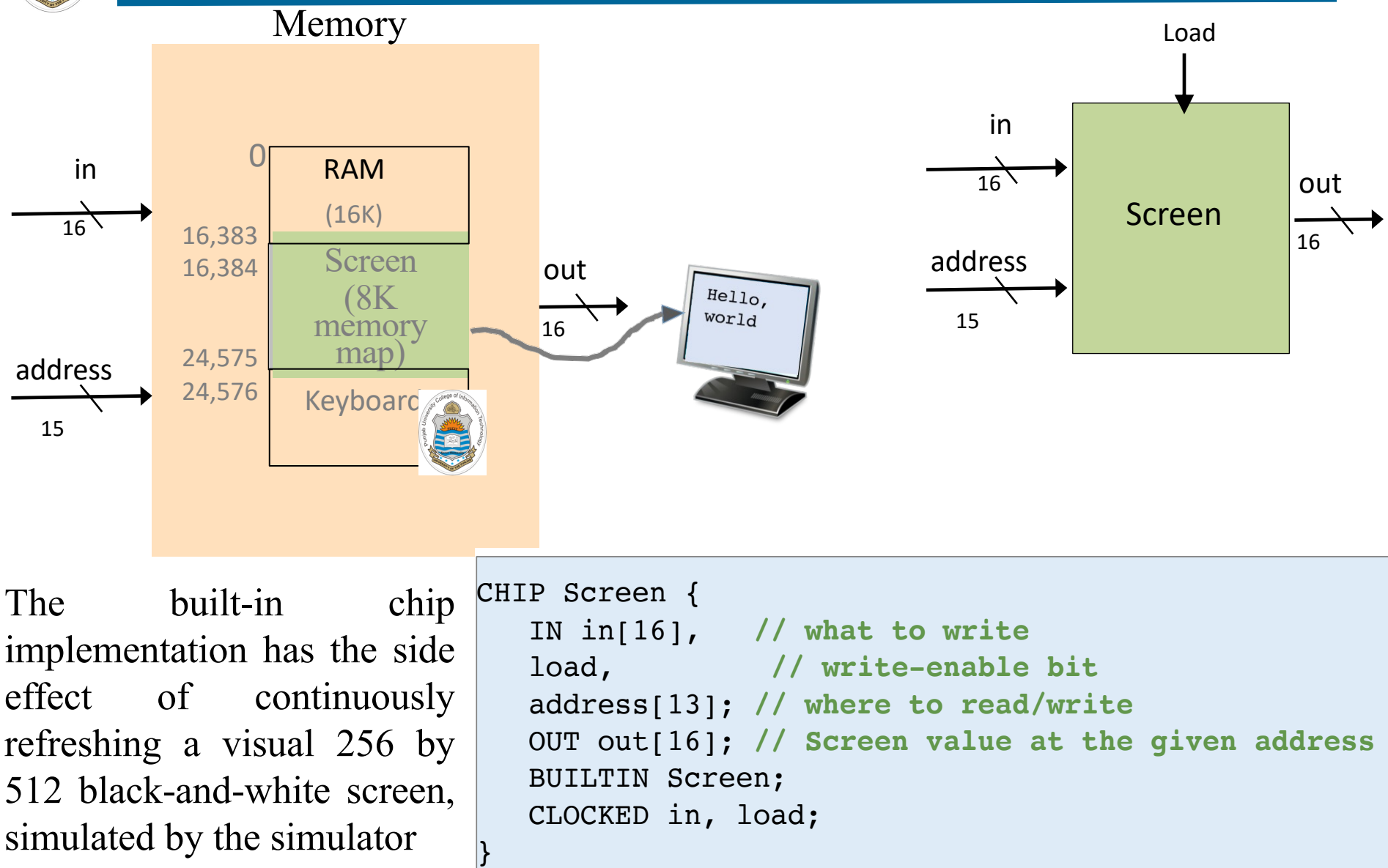

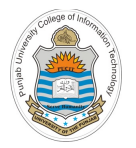

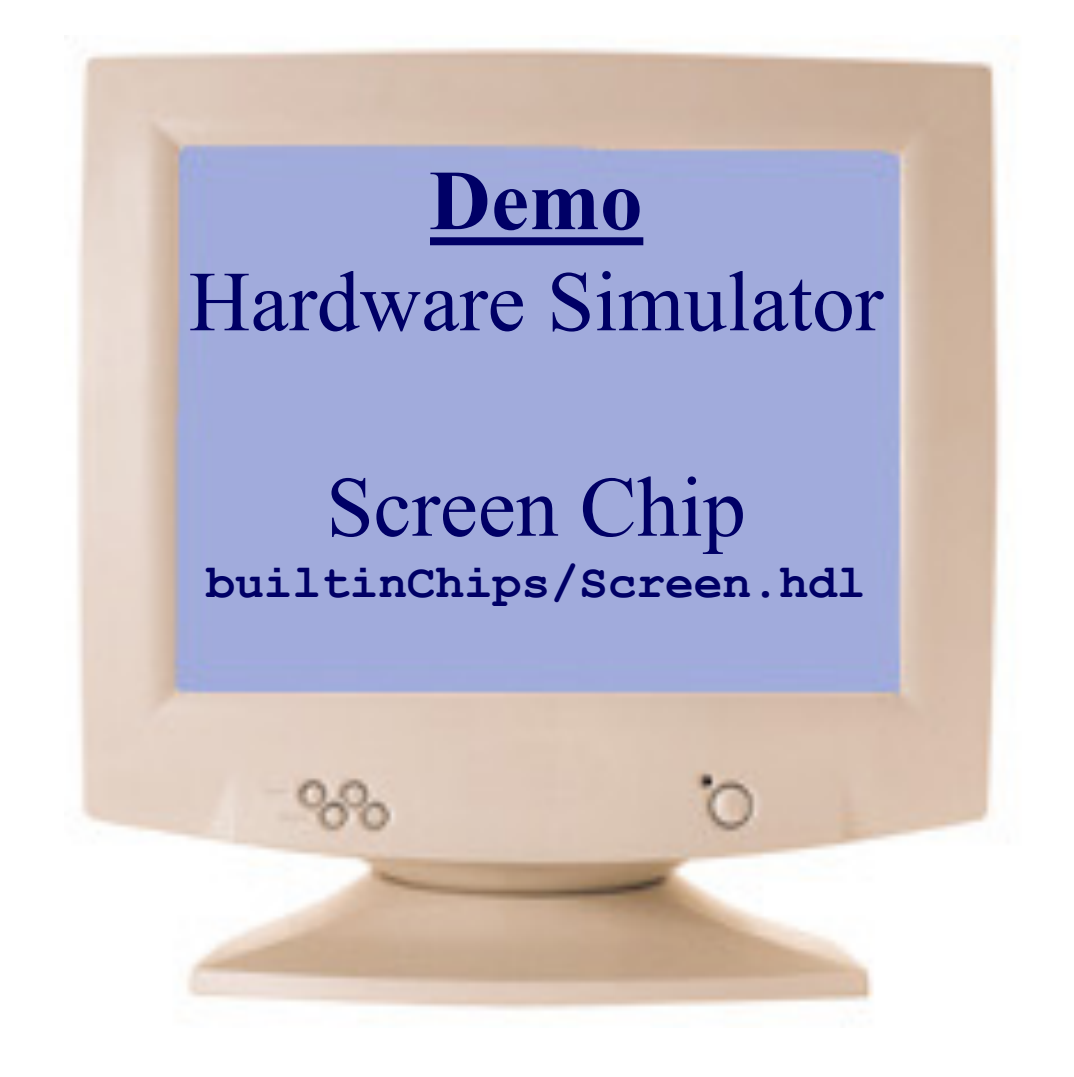

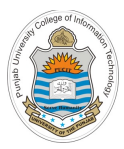

# **Interfacing Keyboard with Hack Computer**

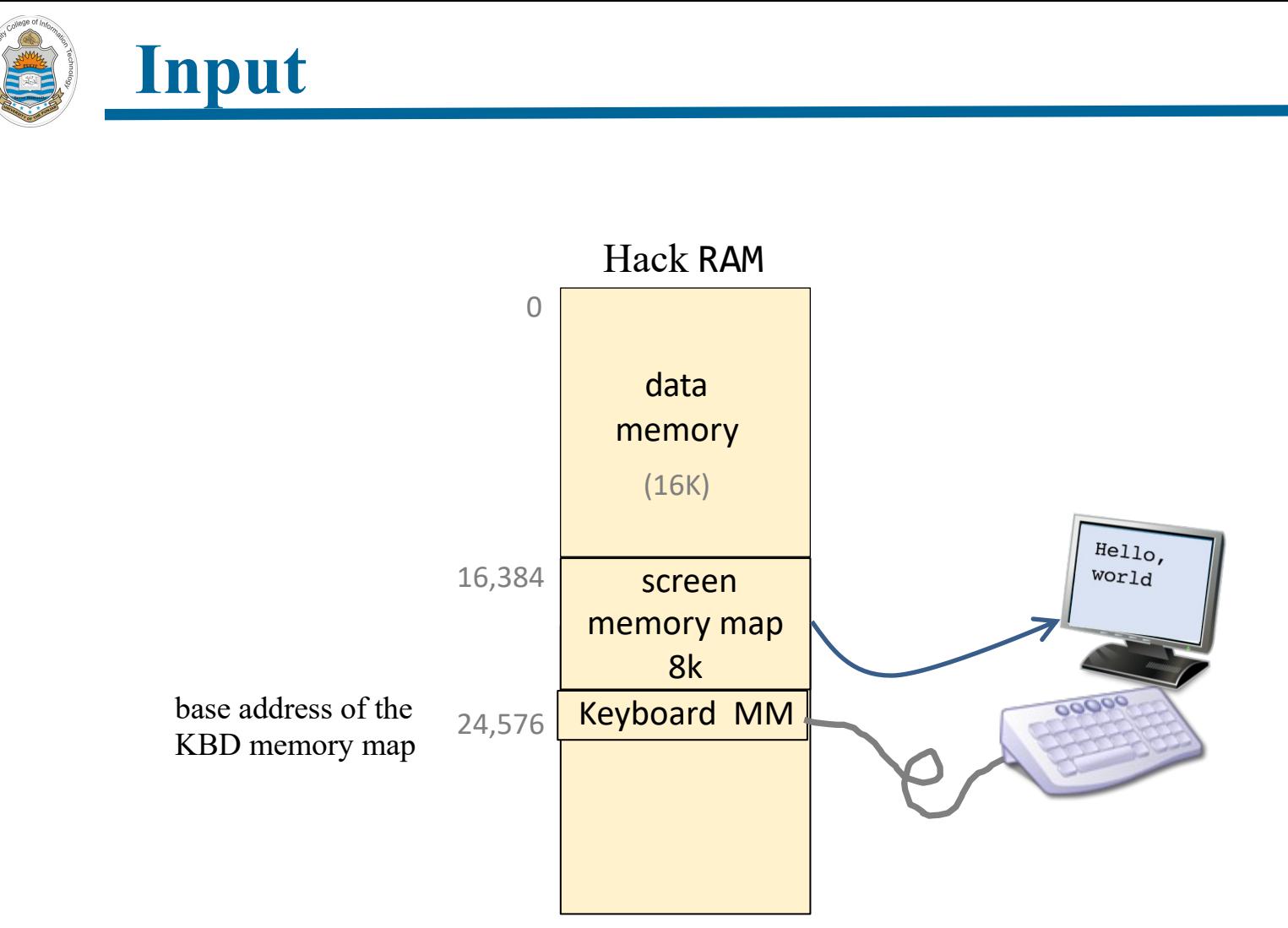

- The physical keyboard requires just one word inside the Hack Memory, as it will contain the ASCII code of the character pressed on keyboard.
- So the 16 bit word of Hack RAM at address 24576 is where the keyboard is mapped.

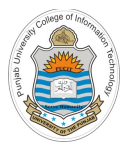

### **The Hacker Character Set**

**key** 

 $\theta$ 

 $\mathbf 1$ 

 $\cdots$ 

9 57

 $\cdot$ 

 $\,<$ 

 $=$ 

 $\geq$ 

?

 $@$ 

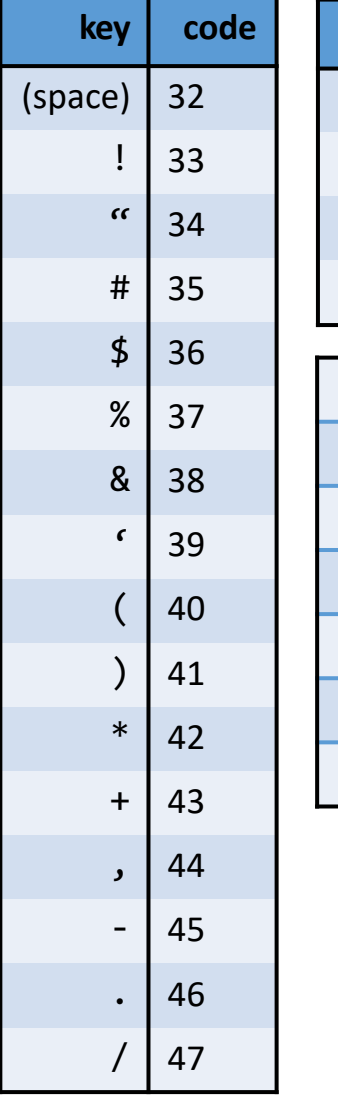

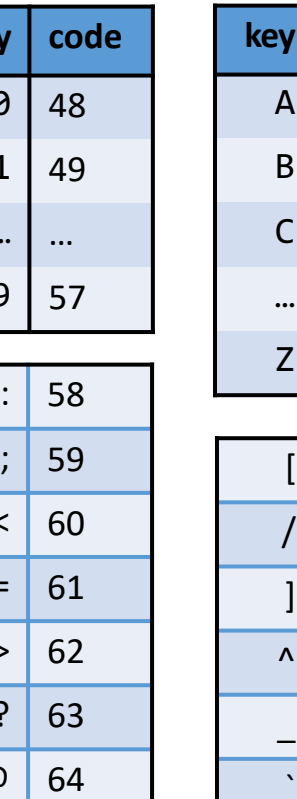

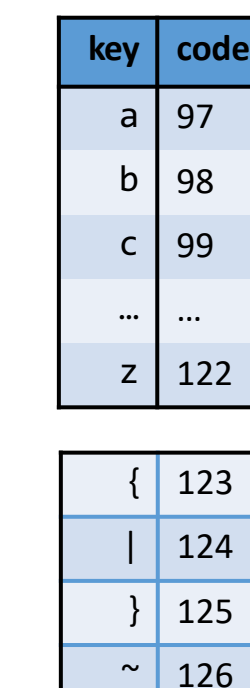

**key code**

65

66

 $\ldots$ 

 $…$ 

**90** 

[ 91

/ 92

] 93

^ 94

\_ 95

` 96

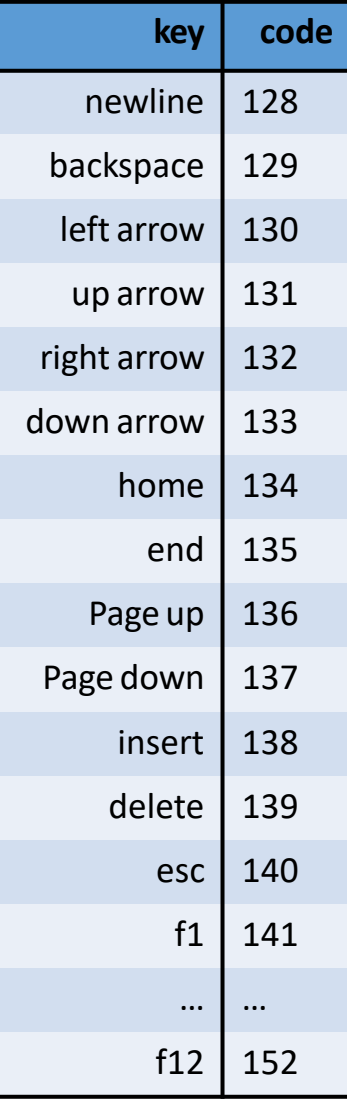

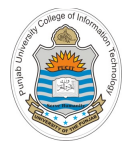

### **Memory Mapped Input**

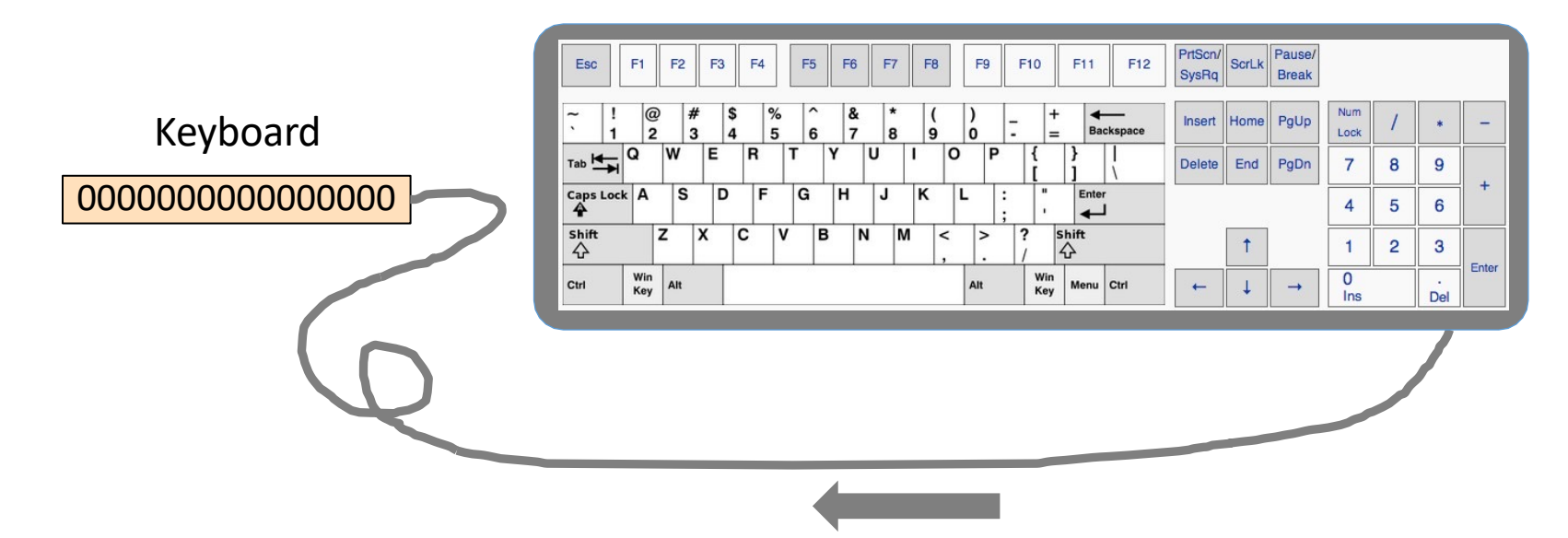

When a key is pressed on the keyboard, the key's scan code appears in the keyboard memory map. Since no key is being pressed on the keyboard in this figure, so the keyboard memory map contains all zeros

To check which key is currently pressed:

- Probe the contents of the Keyboard chip
- In the Hack computer: probe the contents of RAM[24576]

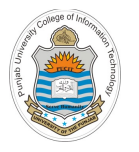

### **Memory Mapped Input**

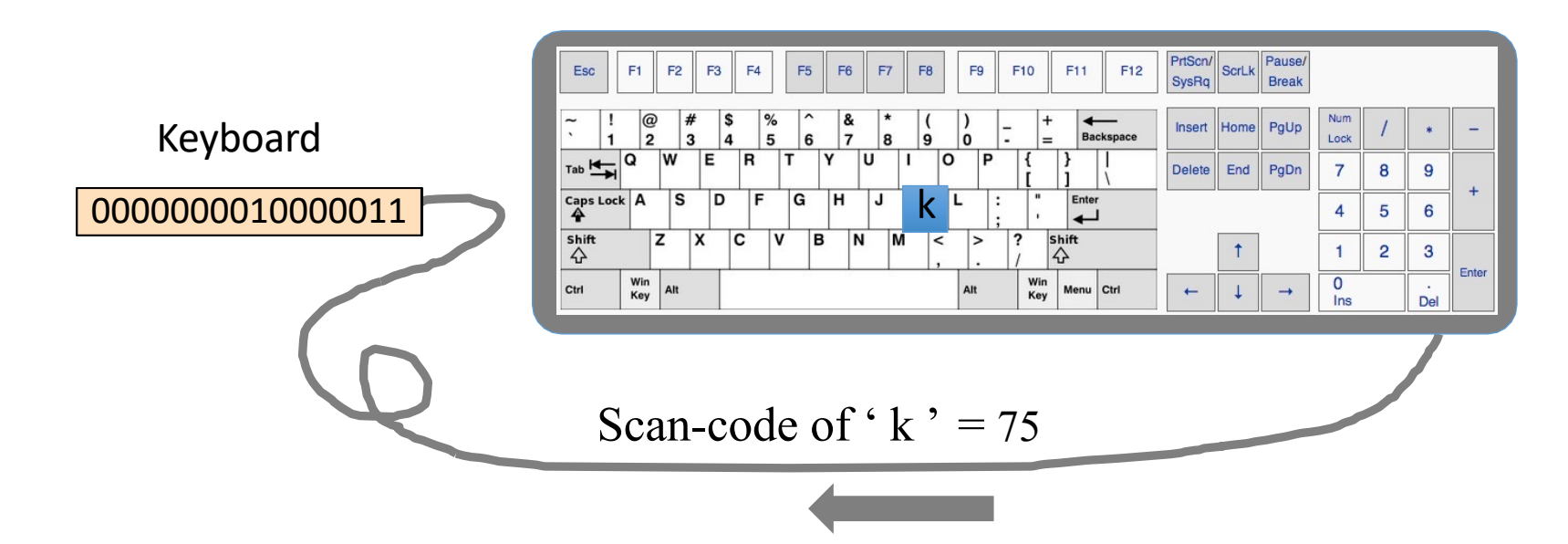

When a key is pressed on the keyboard, the key's scan code appears in the keyboard memory map

To check which key is currently pressed:

- Probe the contents of the Keyboard chip
- In the Hack computer: probe the contents of RAM[24576]

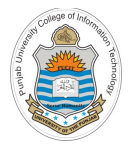

### **Memory Mapped Input**

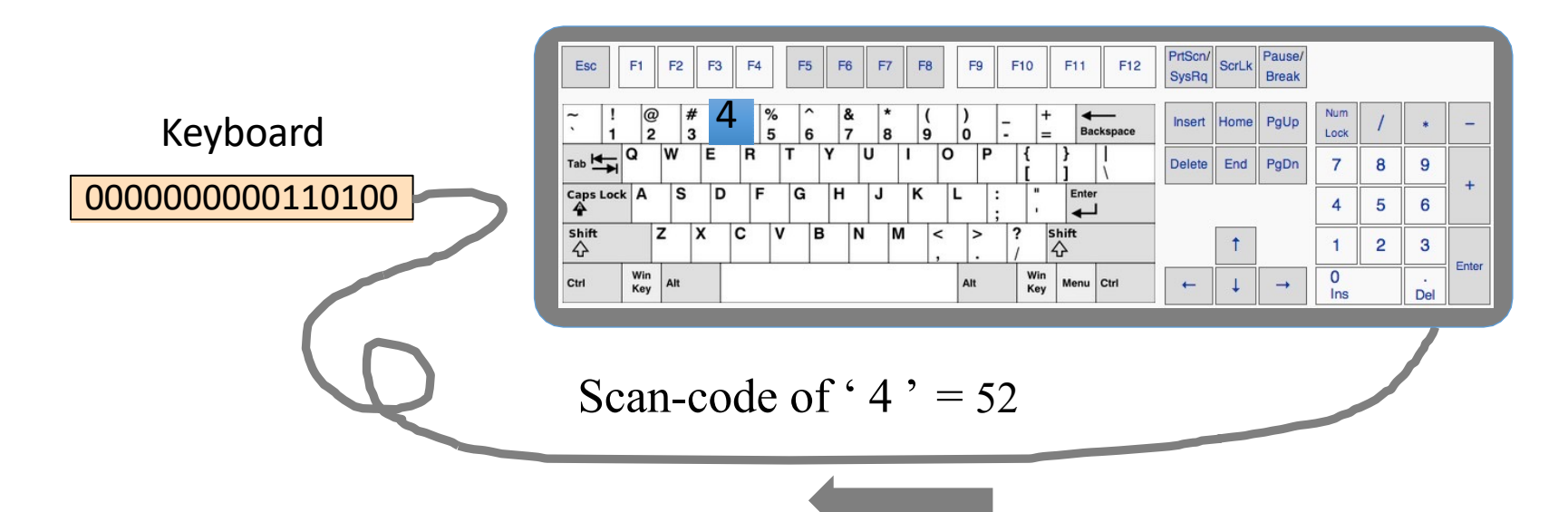

When a key is pressed on the keyboard, the key's scan code appears in the keyboard memory map

To check which key is currently pressed:

- Probe the contents of the Keyboard chip
- In the Hack computer: probe the contents of RAM[24576]

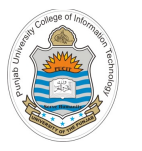

## **Keyboard Built-in Chip** Keyboard

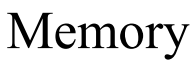

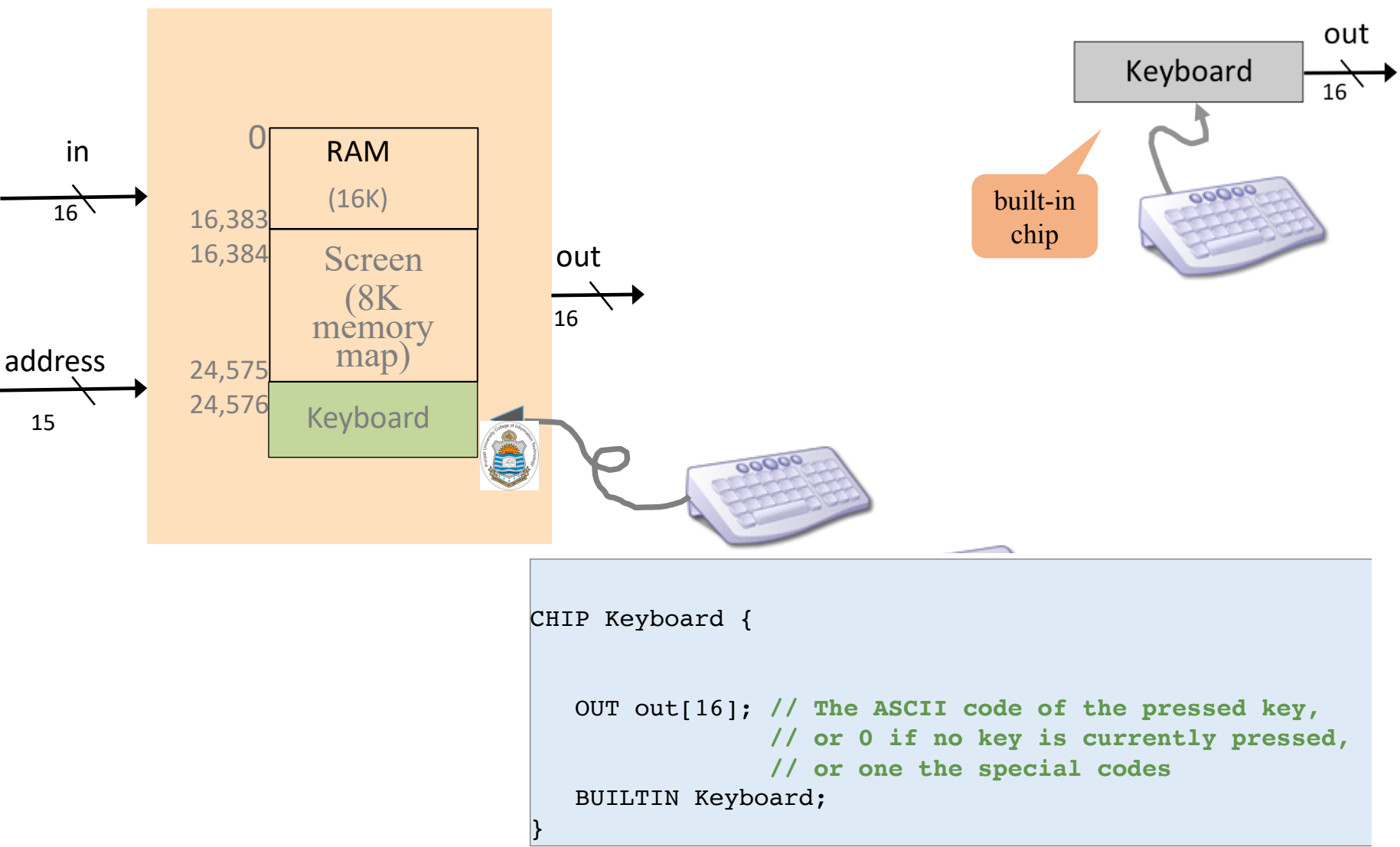

Instructor: Muhammad Arif Butt, Ph.D. Nand to Tetris / www.nand2tetris.org / Chapter 5 / Copyright © Noam Nisan and Shimon Schocken Slide 64

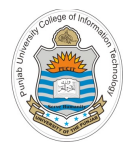

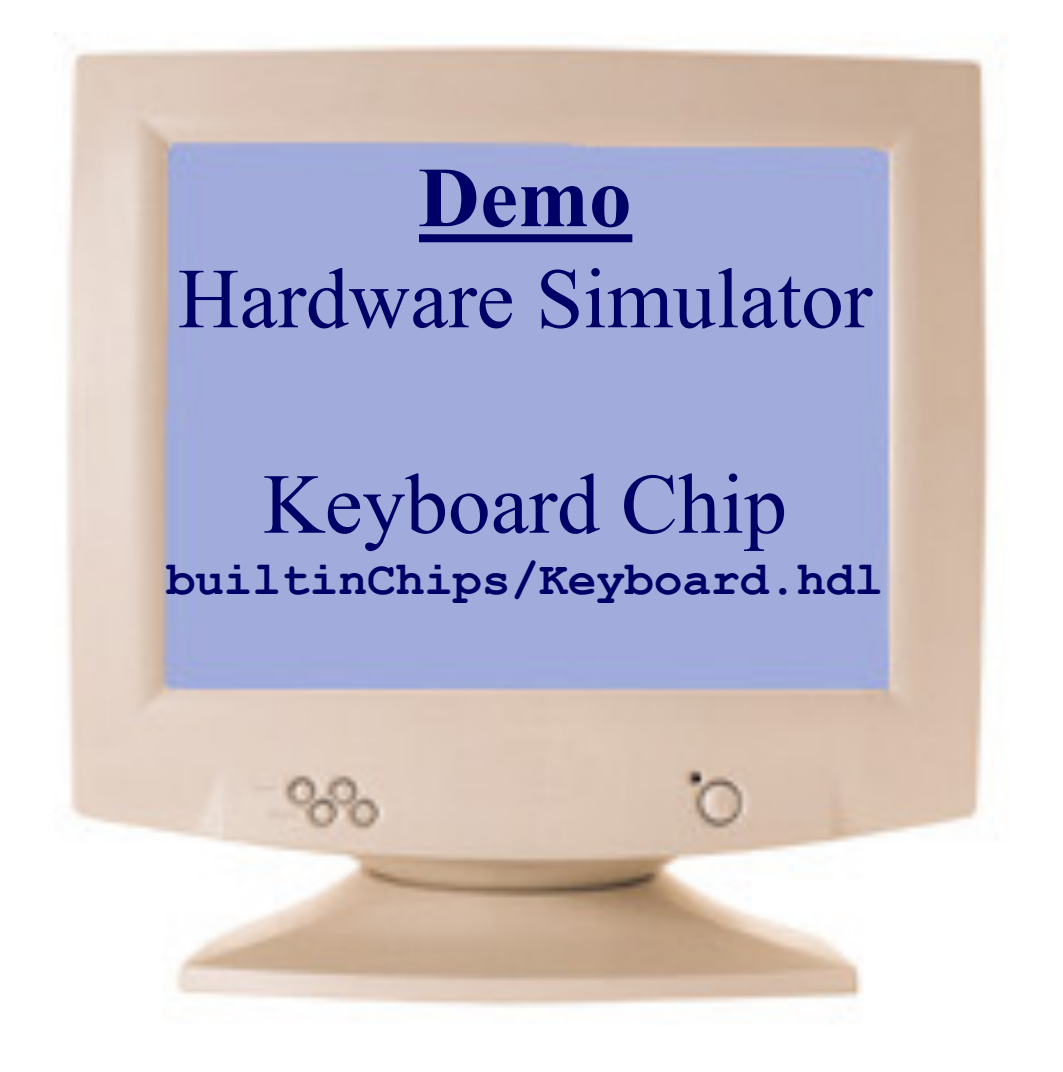

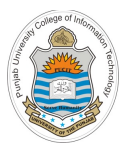

# **Hack Assembly Programming involving I/O on Hack CPU Emulator**

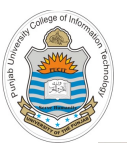

### **I/O Devices: Screen And Keyboard**

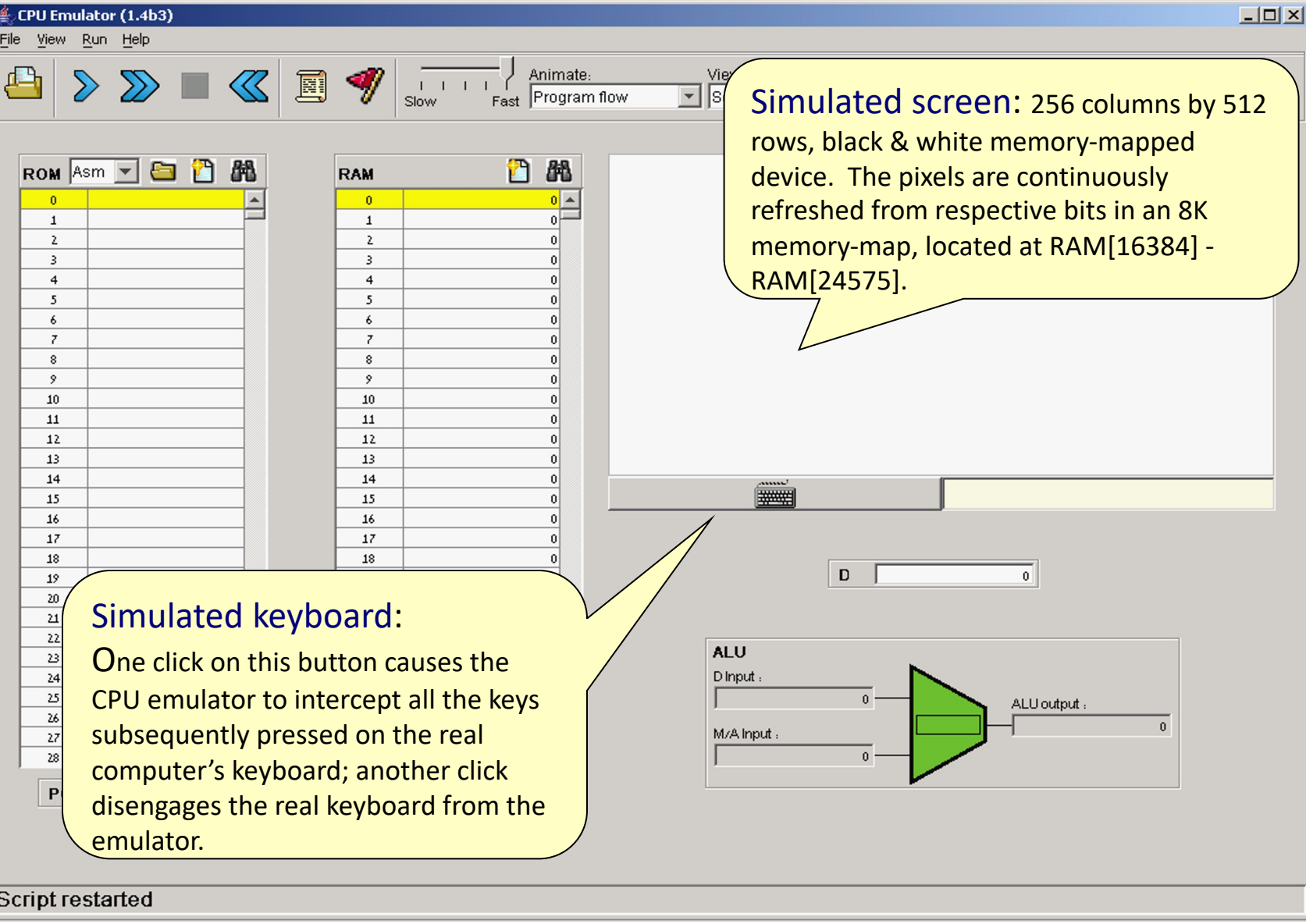

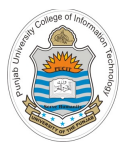

### **I/O Devices: Keyboard in Action**

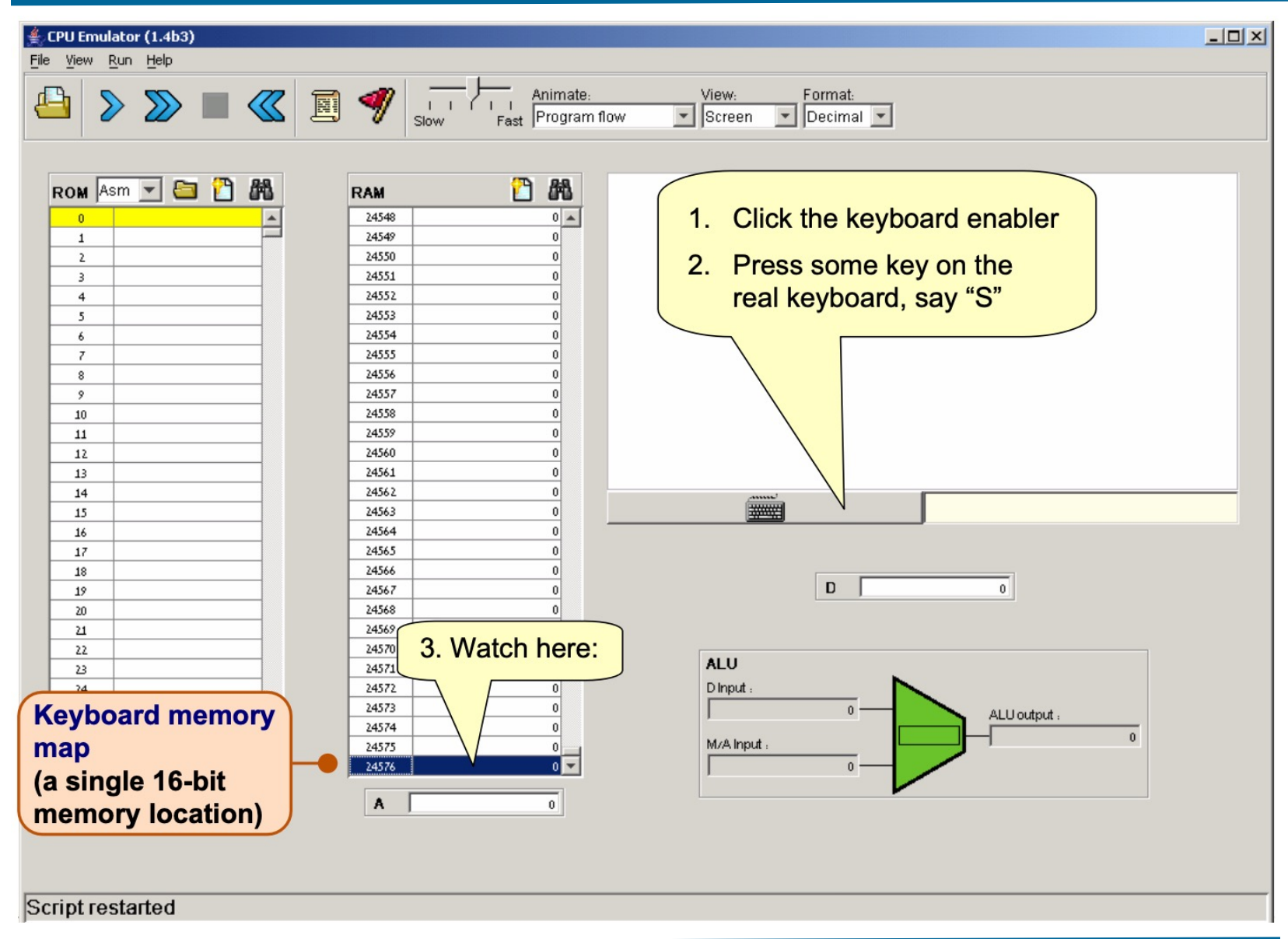

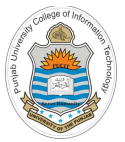

### **I/O Devices: Keyboard in Action**

nate

View:

#### $\triangleq$  CPU Emulator (1.4b3) File View Run Help

**Perspective: That's how computer** programs read from the keyboard: they peek some keyboard-oriented memory device, one character at a time.

This is rather tedious in machine language programming, but quite easy in high-level languages that handle the keyboard indirectly, using OS routines like readLine or readInt, as we will see in Chapters 9 and 12.

Since all high level programs and OS routines are eventually translated into machine language, they all end up doing something like this example.

24568

24569

24570

24571

24572

24573

24574

24575

24576

A

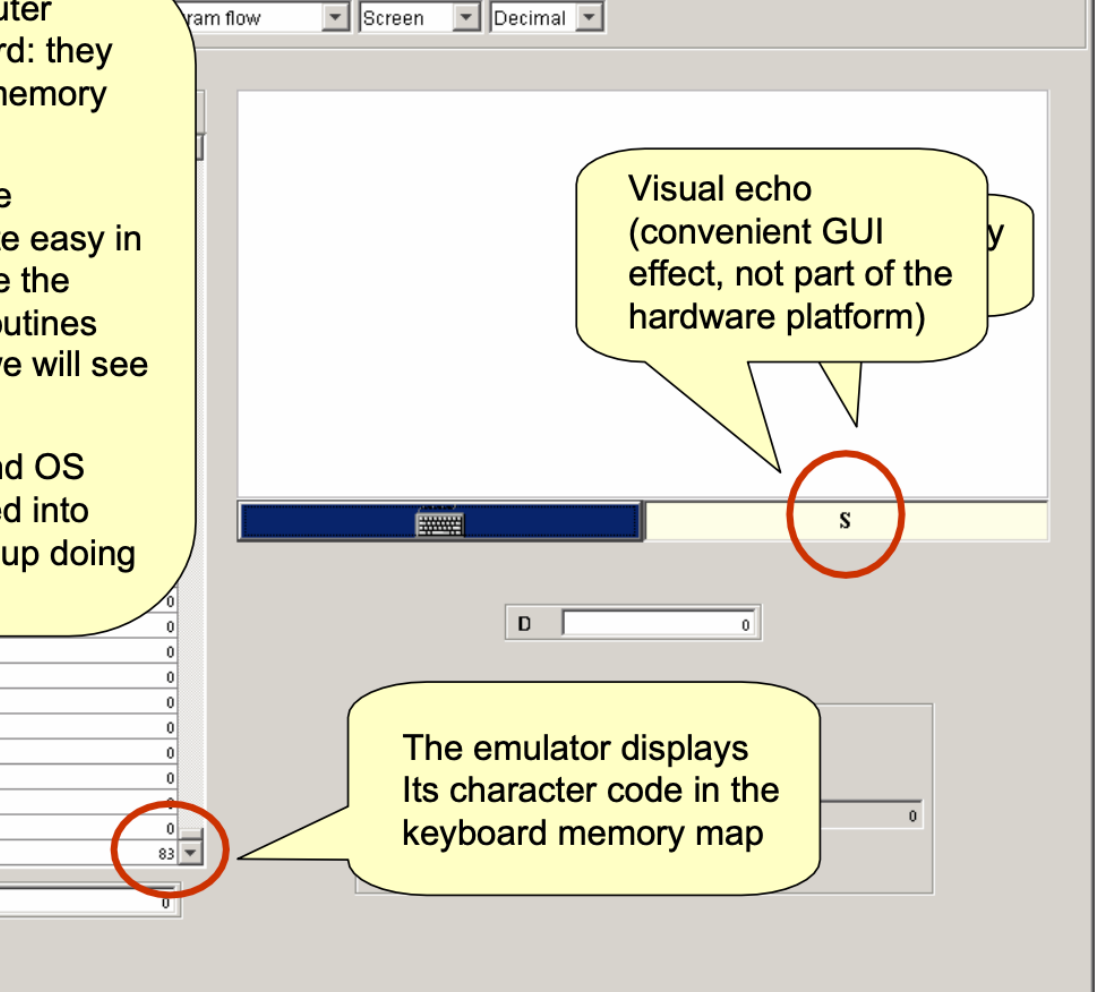

Format:

Script restarted

 $20\,$ 

 $21$ 22

23

map

**Keyboard memory** 

(a single 16-bit

memory location)

#### Instructor: Muhammad Arif Butt, Ph.D.

 $\Box$   $\times$   $\Box$ 

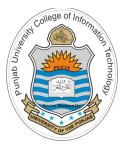

### **I/O Devices: Screen in Action**

ate:

**Perspective: That's how computer** programs put images (text, pictures, video) on the screen: they write bits into some display-oriented memory device.

This is rather hard to do in machine language programming, but quite easy in high-level languages that write to the screen indirectly, using OS routines like printString Of drawCircle, as We will see in chapters 9 and 12.

Since all high level programs and OS routines are eventually translated into machine language, they all end up doing something like this example.

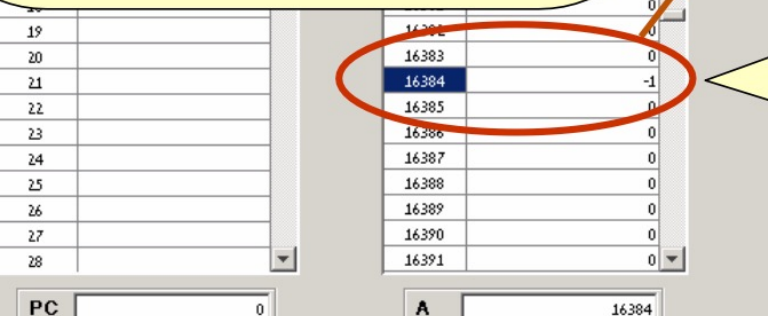

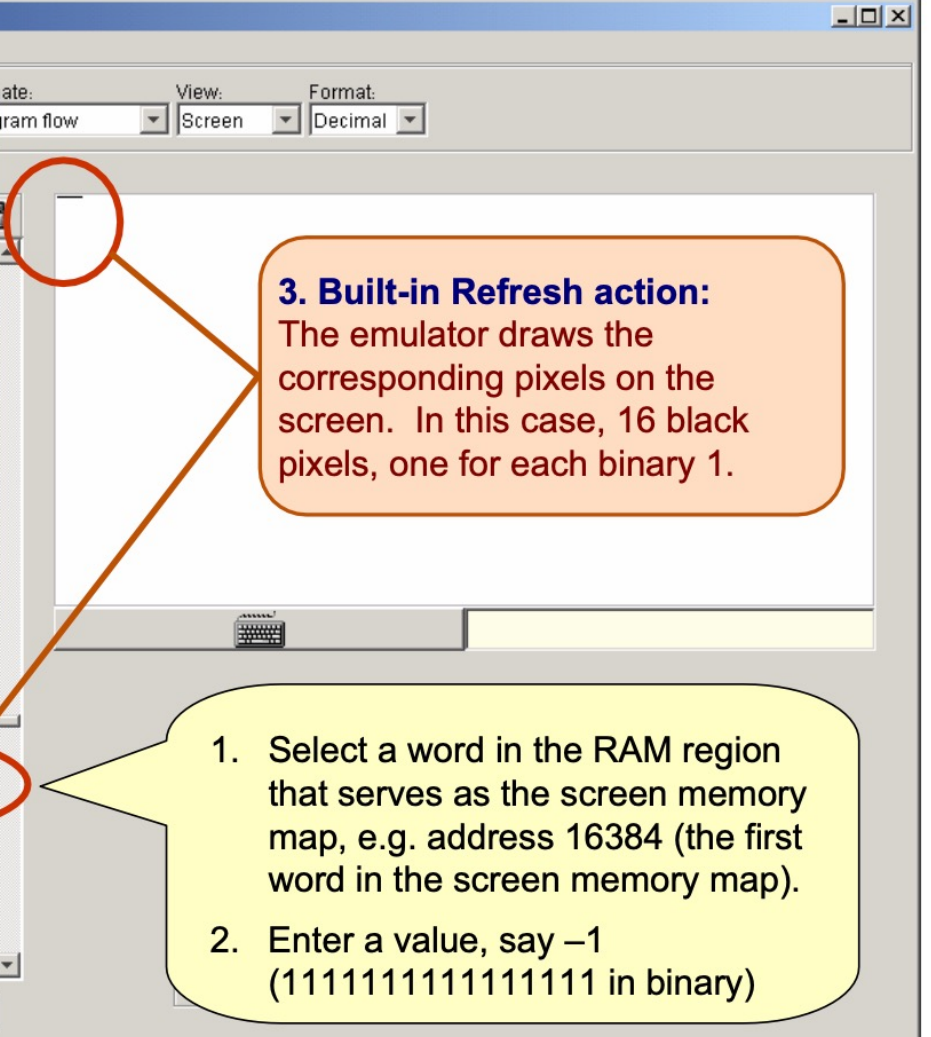

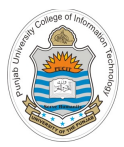

# **Hack Assembly for Input & Output**

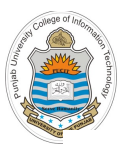

#### **Drawing a Rectangle on The Screen**  $\mathbf{R}$  the scale the scale of  $\mathbf{R}$

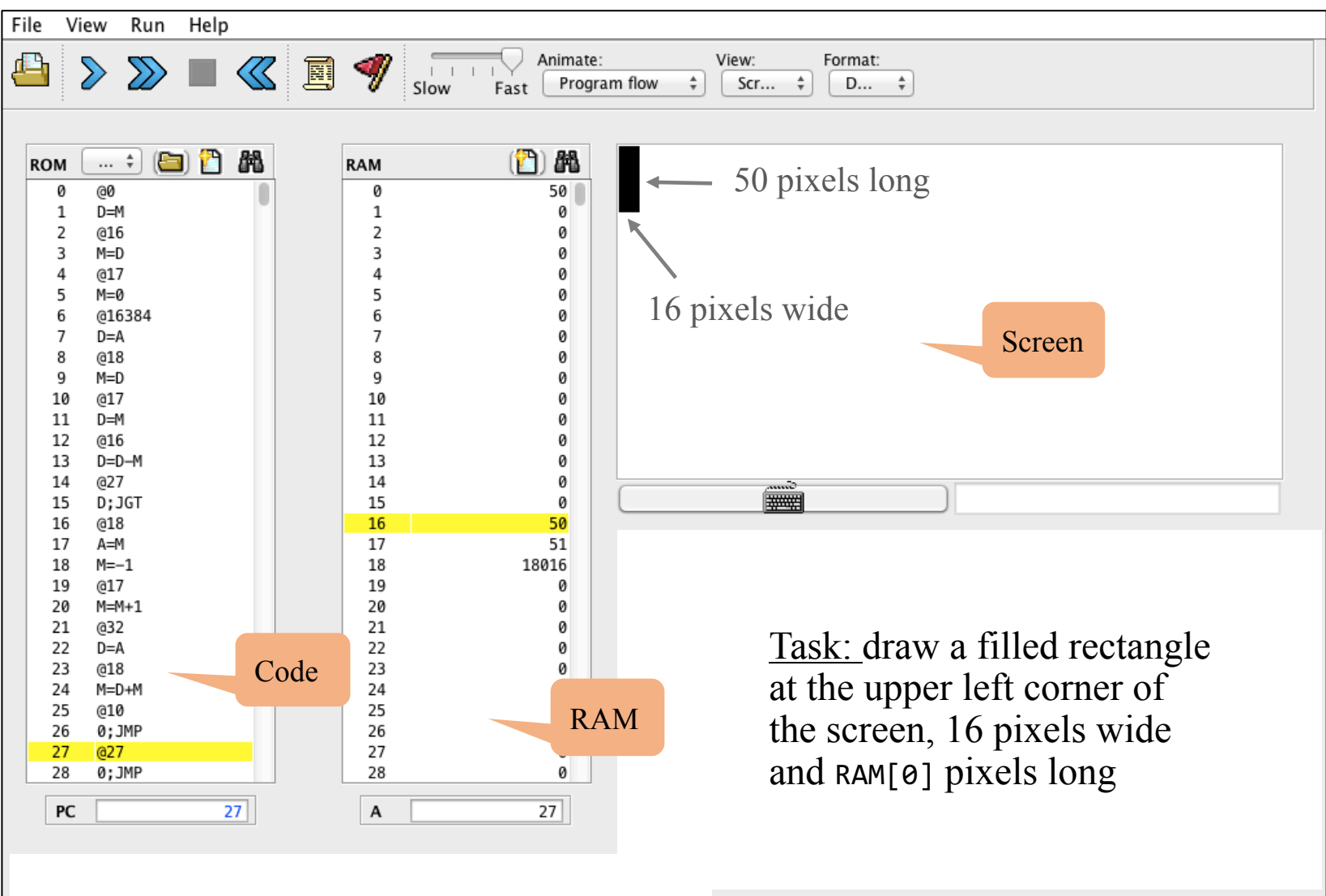

 $\mathcal{N}(\mathbf{X}|\mathbf{X}) = \mathcal{N}(\mathbf{X}|\mathbf{X})$  and  $\mathcal{N}(\mathbf{X}|\mathbf{X})$  and  $\mathcal{N}(\mathbf{X}|\mathbf{X})$  and  $\mathcal{N}(\mathbf{X}|\mathbf{X})$  and  $\mathcal{N}(\mathbf{X}|\mathbf{X})$  and  $\mathcal{N}(\mathbf{X}|\mathbf{X})$  and  $\mathcal{N}(\mathbf{X}|\mathbf{X})$  and  $\mathcal{N}(\mathbf{X}|\mathbf{X})$  and  $\$ 

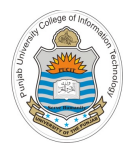

### **Drawing a Rectangle on The Screen**

#### Pseudo code

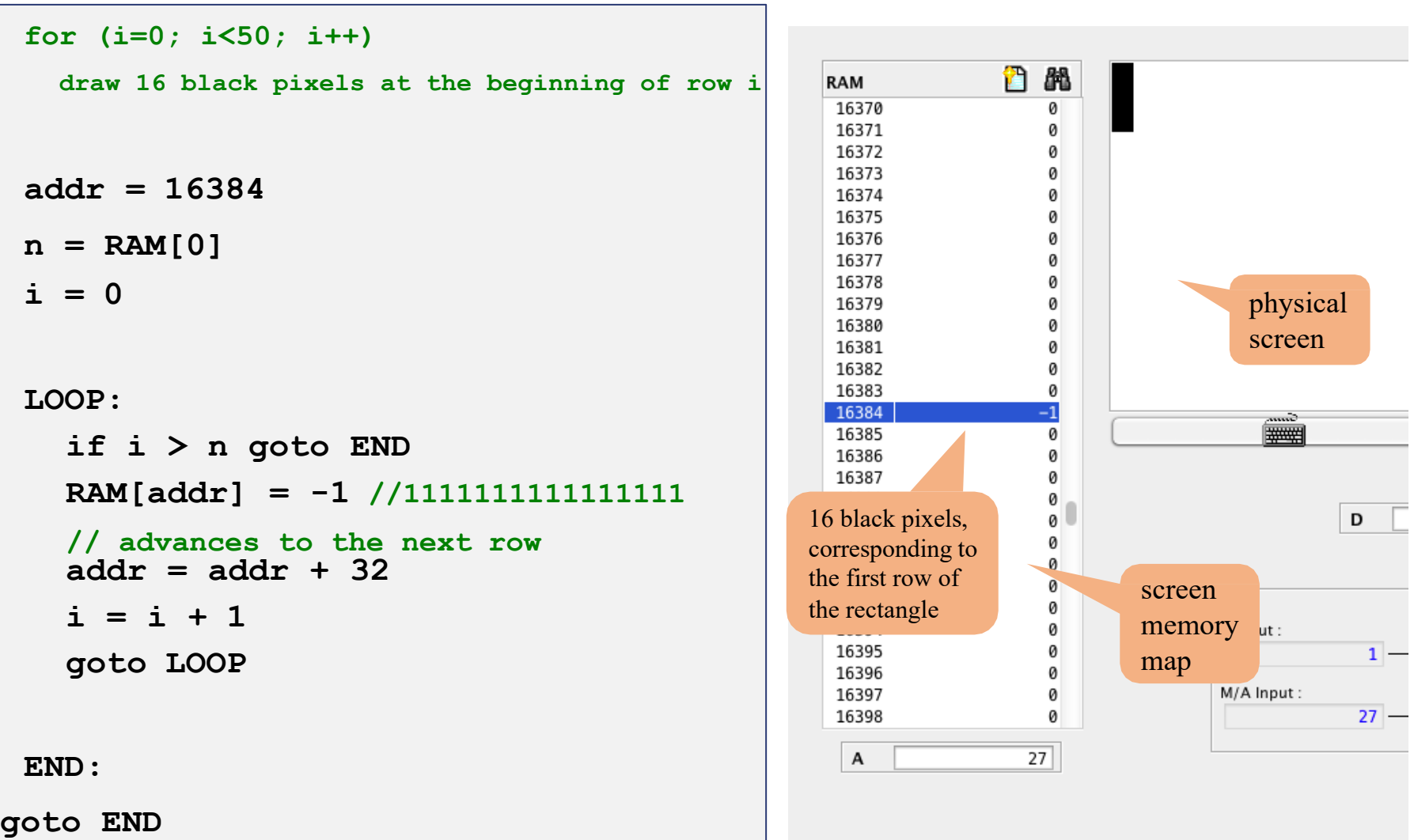

### **Drawing a Rectangle on The Screen**

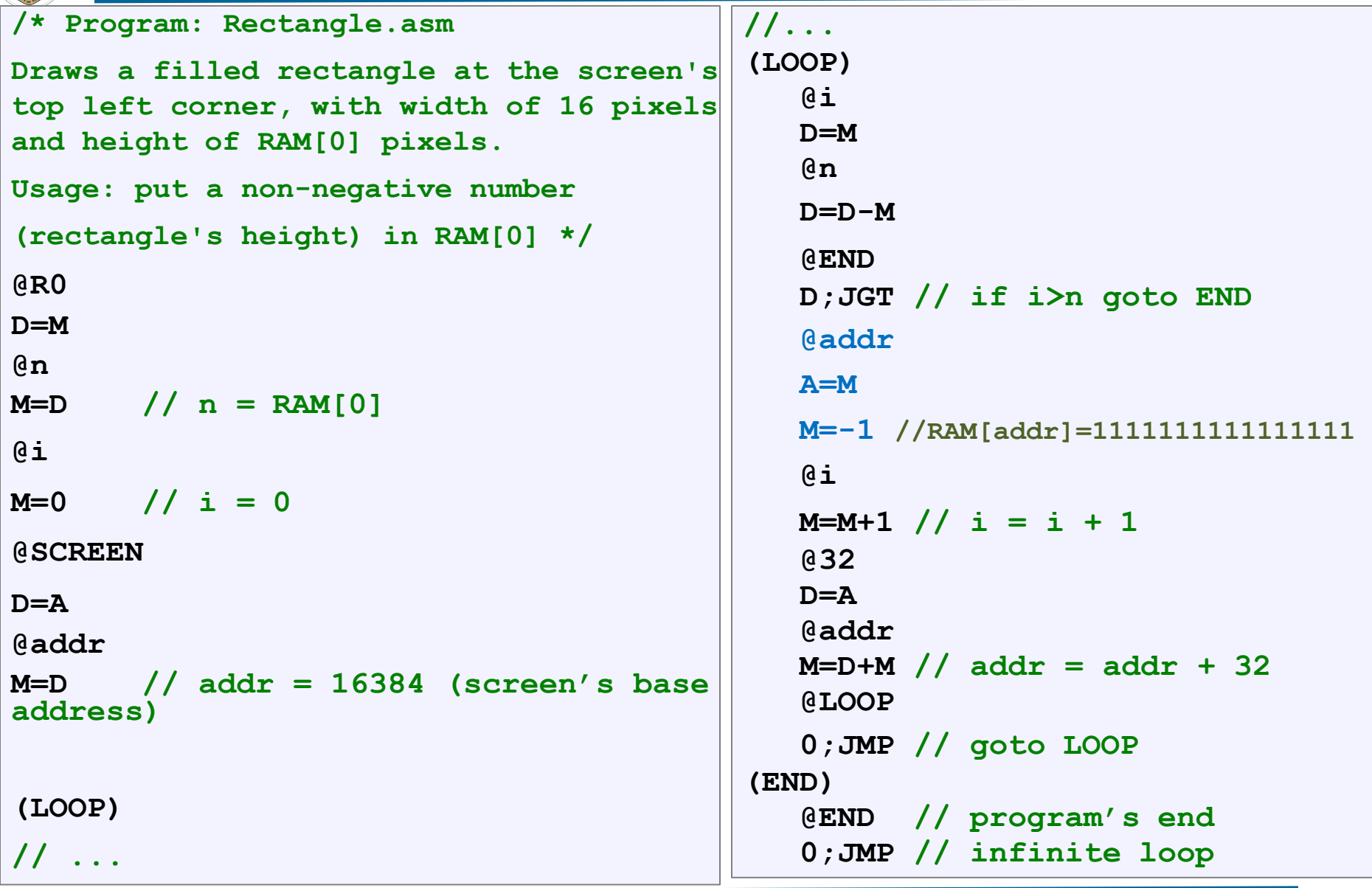

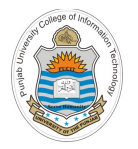

#### **Drawing a Rectangle on The Screen**

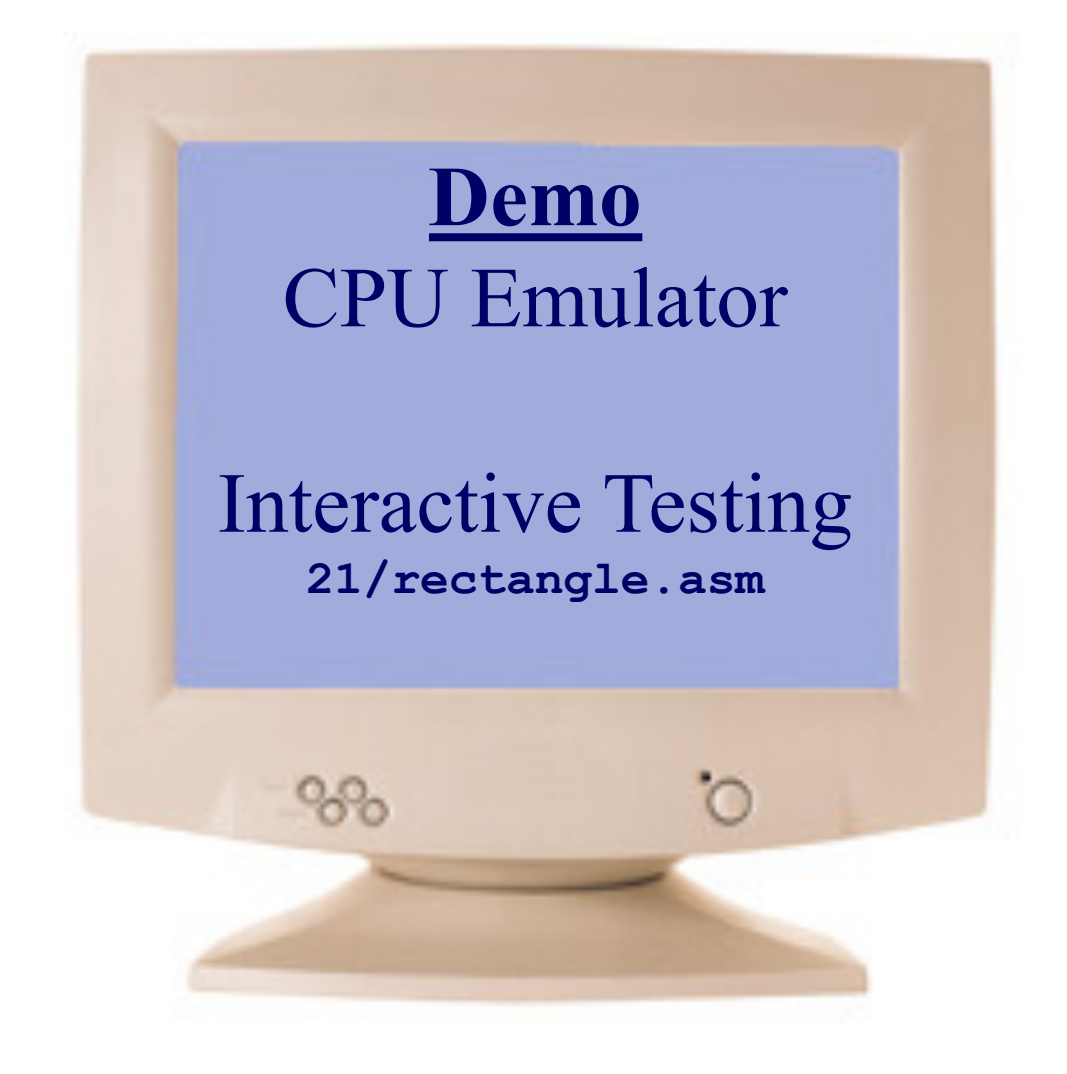

#### **Example 2: fill.asm**

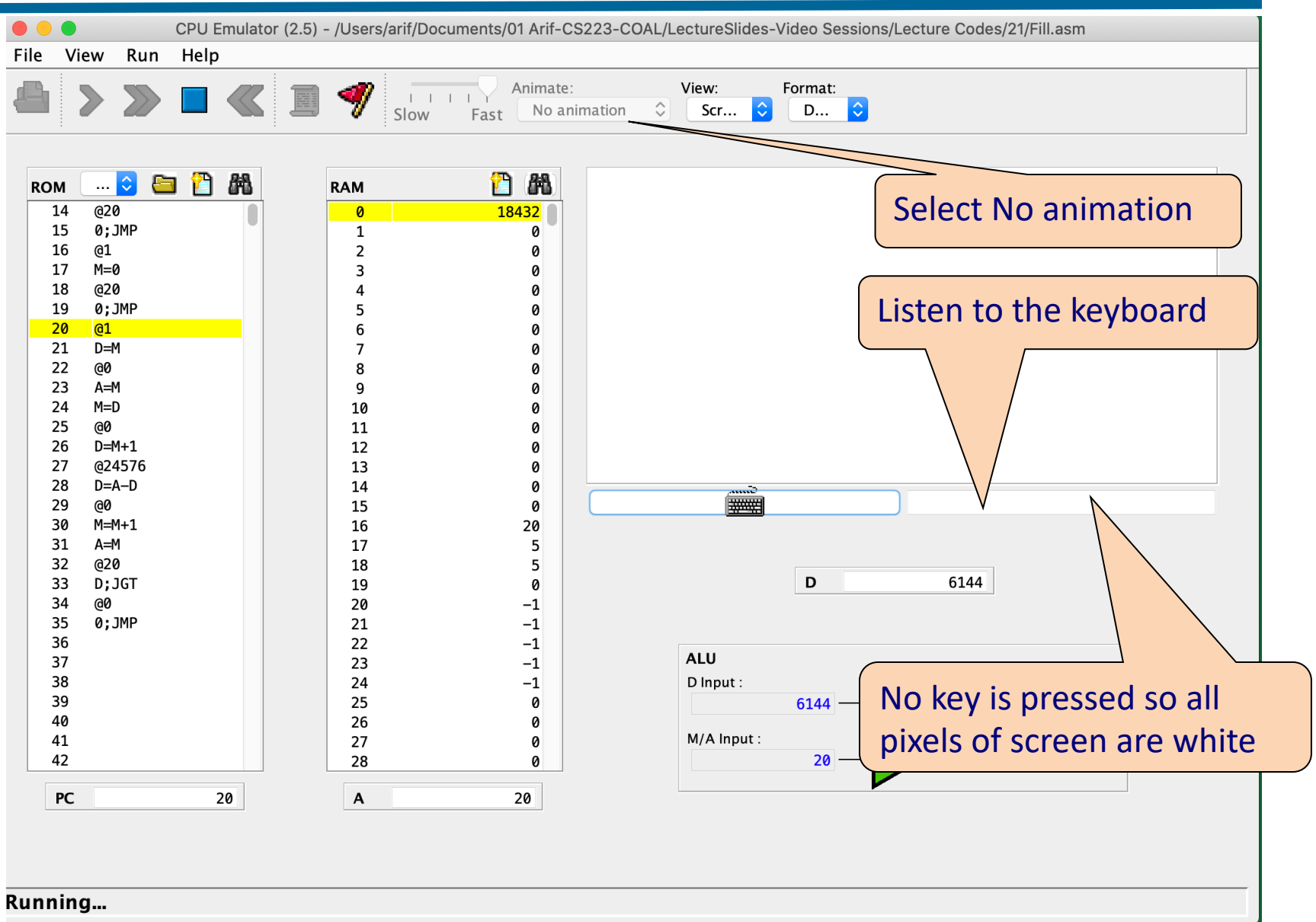

#### **Example 2: fill.asm**

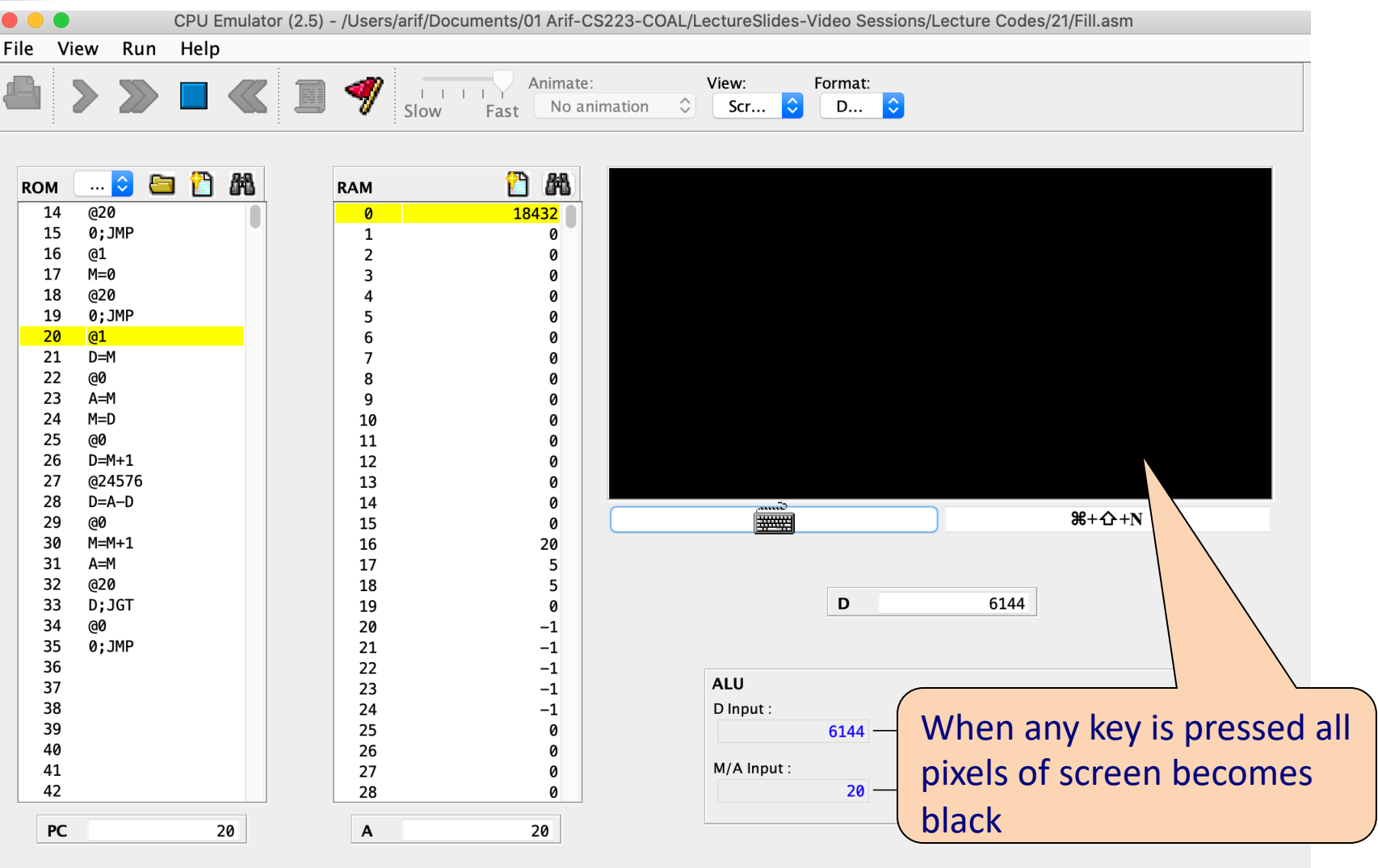

**Running...** 

#### **Fill: A Simple Interactive Program**

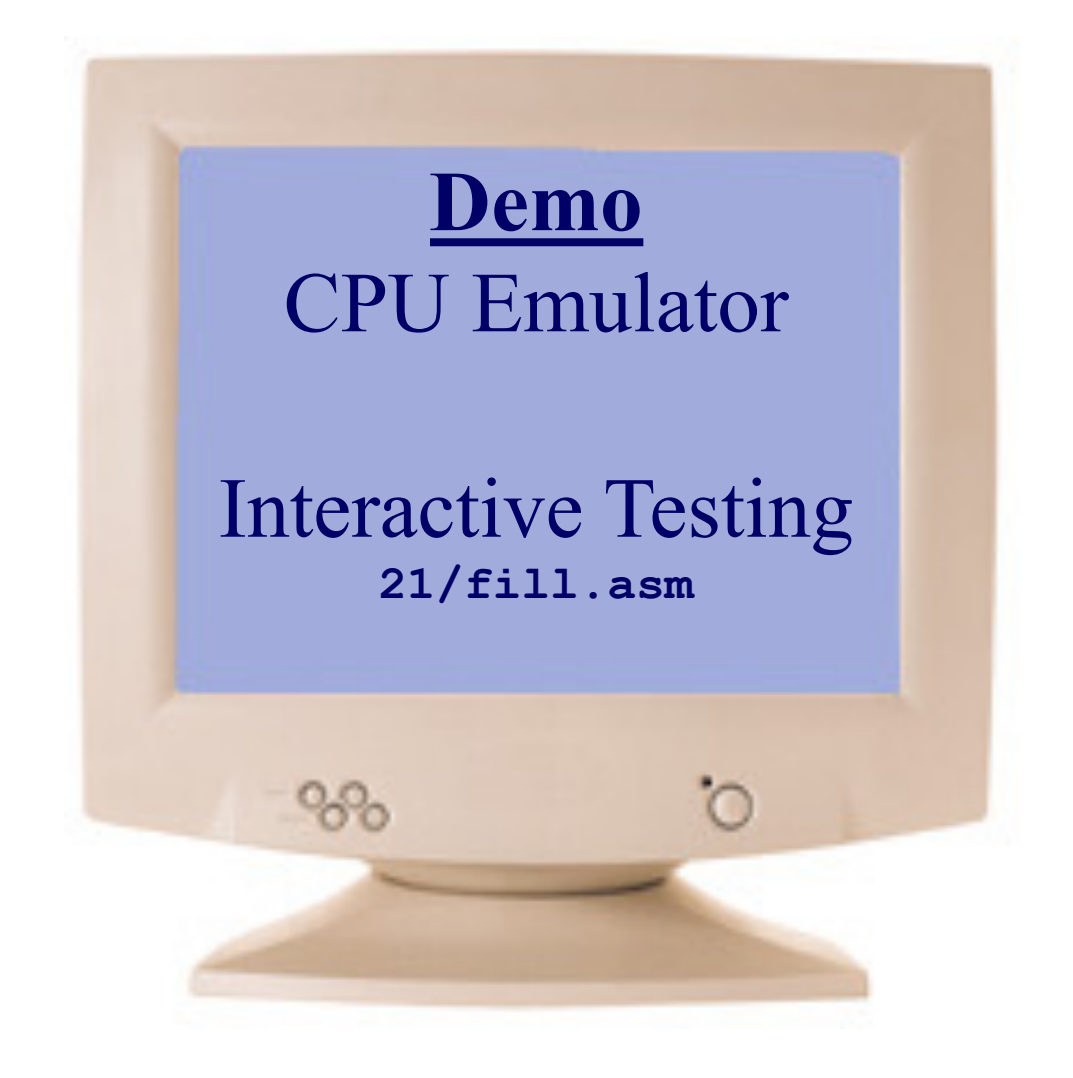

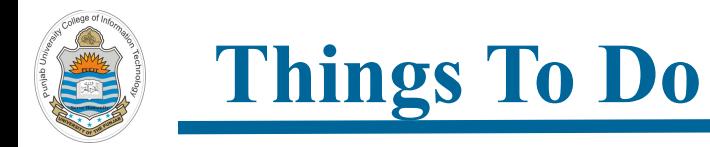

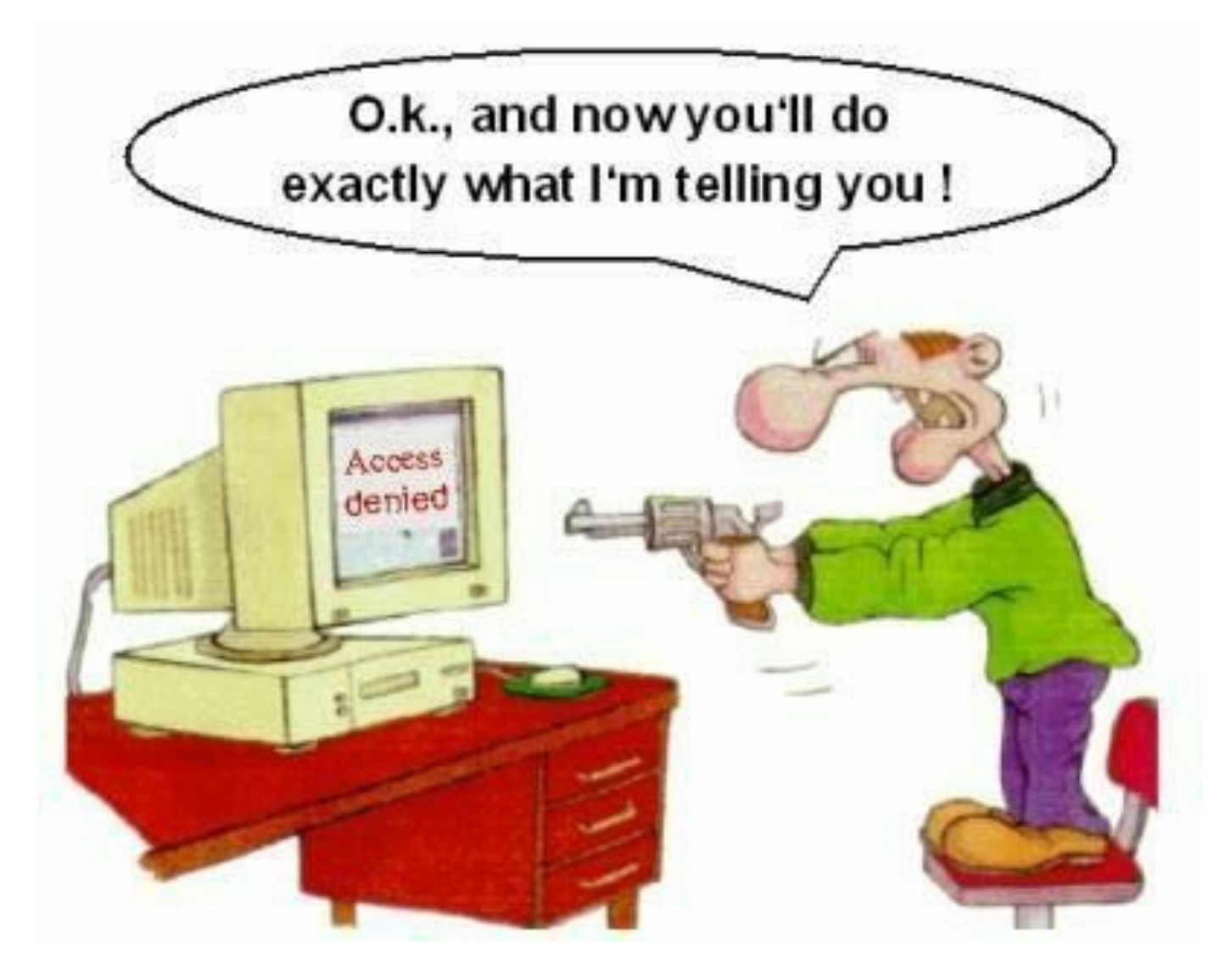